# **EPICS Training Videos- Dev**

### **Introduction to EPICS and EPICS Database Principles**

Video #1, Encoding method 1, File size=357 MB, original raw file size 3.97 GB

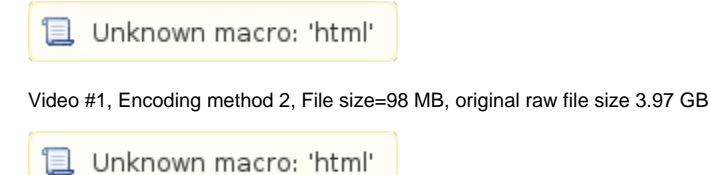

## Video #2, Encoding method 1

■ Unknown macro: 'html'

Video #4, Encoding method 1, optimized for computer and iPhone raw=12.96 GB, computer optimized =1.1GB, iPhone optimized= 460MB

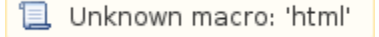

#### **EPICS Device Support**

Test using HTML5 and flash wrapper in case HTML5 H.264 is not support by clients browser

Encoding method 2

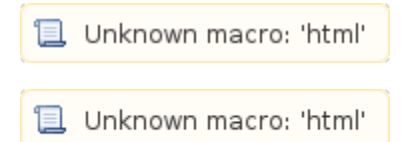

#### **Test using Confluence embedding multimedia files**

which fails, file must be required to be local.

#### **Error rendering macro 'multimedia'**

com.atlassian.renderer.v2.macro.MacroException: Cannot find attachment 'EPICS-Steve-Lewis1-web.mov'

#### **Encoding Method Summary**

Method 1 ############ Use VLC to RIP DVD if needed. I had raw source on some of them Use Quicktime to create web optimized mov file and html

Pros:

-various versions of your movie optimized for web-delivery.

-Uses a reference movie, which selects the best version for your users' various devices and connection speeds. By including this reference movie in your HTML page, you can ensure a quality video experience on your site. (not sure if Handbrakes H.264 ourput does the same. -Output is basically the same as iMovie, with less steps

Cons: -Multi steps -requires quicktime to be installed -Files size large, however still greatly reduced compared to orginal DVD file

Method 2 ############ Use Handbrake to RIP DVD and crate H.264 file based on the following write up: <http://diveintohtml5.org/video.html>

Pros: -Smaller file size, more control over resolution. -Should work one all browser, but have not tested. -native HTML5 support, Flash wrapper for old browsers -Handbrake supports command line and batch jobs Cons: -OSX firefox does not work Method 1 ############ Use VLC to RIP DVD Use Quicktime to create web optimized mov file and html Pros: -various versions of your movie optimized for web-delivery. -Uses a reference movie, which selects the best version for your users' various devices and connection speeds. By including this reference movie in your HTML page, you can ensure a quality video experience on your site. (not sure if Handbrakes H.264 ourput does the same. -Output is basically the same as iMovie, with less steps Cons: -Multi steps -requires quicktime to be installed -Files size large, however still greatly reduced compared to orginal DVD file Method 2 ############ Use Handbrake to RIP DVD and crate H.264 file based on the following write up[:http://diveintohtml5.org/video.html](http://diveintohtml5.org/video.html) Pros: -Smaller file size, more control over resolution. -Should work on all browsers, but have not tested. -native HTML5 support, Flash wrapper for old browsers -Handbrake supports command line and batch jobs Cons: OSX firefox does not work, more debugging needed File size compare: ############ EPICS\_Device\_Support\_6\_25\_2010\_Part1 via Quicktime = 1.35GB @ web optimazation set for high bandwidth EPICS\_Device\_Support\_6\_25\_2010\_Part1 via handbrake = 362MB @24FPS 600 bitrate web optimazation Problems: ############ EPICS Device Support with Stephanie Allison

EPICS\_DeviceSupport\_6\_25\_2010\_Part2 is missing, disk was really the same as EPICS\_DeviceSupport\_6\_25\_2010\_Part1

RTEMS Programming and RTOS Concepts with Eric Norum

- Part 1 is incomplete, Video is only a 11 seconds long
- Part 2 is incomplete, Video is only a 2 seconds long

**Other** 

-need to find a good home for the large files. Confluence max files size is 200MB.Depending on encoding method, files maybe 100MB to 2+GB.